# 6 Montage und Installation

# GEFAHR! Explosionsgefahr durch falsche Montage!

- Nichtbeachten führt zu schweren oder tödlichen Verletzungen!
- ▶ Gerät nur auf saubere Kontaktflächen montieren.
- ▶ Gerät mit Sicherungsschrauben befestigen.
- ▶ Sicherungsschrauben mit Anzugsdrehmoment 1,5 ... 1,9 Nm anziehen.

# 6.1 Montage / Demontage

- ▶ Gerät sorgfältig und nur unter Beachtung der Sicherheitshinweise (siehe Kapitel "Sicherheit") montieren.
- ▶ Folgende Einbaubedingungen und Montageanweisungen genau durchlesen und exakt befolgen.

## 6.1.1 Gebrauchslage

Die Gebrauchslage wird durch den Sockel 9496/32 vorgegeben (siehe Betriebsanleitung Sockel 9496/32).

#### 6.1.2 Montage auf Sockel 9496/32

P Vor der Montage des CPU Moduls das Kommunikationsprotokoll und gegebenenfalls die Bus-Adresse am Sockel einstellen (siehe Betriebsanleitung Sockel 9496/32).

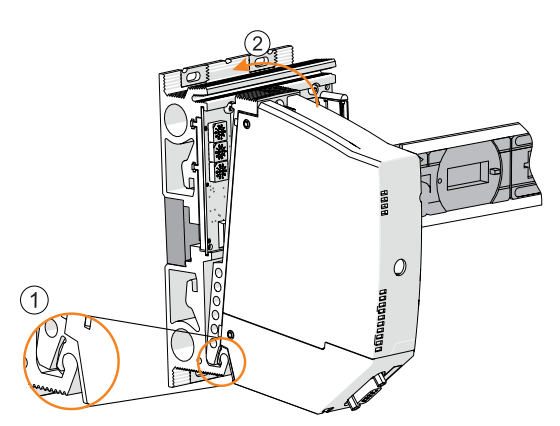

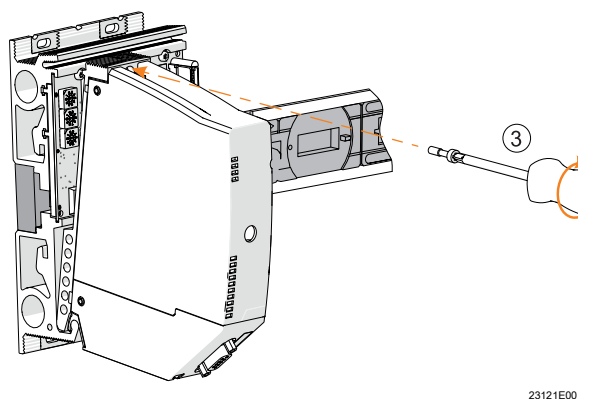

- ▶ Sockel montieren (siehe Betriebsanleitung 9496/32).
- ▶ Am CPU Modul prüfen, ob die Feder (1) vorhanden ist. Nur so ist eine korrekte Wärmeableitung über den Sockel gewährleistet.
- ▶ CPU Modul nur auf den Steckplatz (Slot 0 oder 1) stecken!
- ▶ CPU Modul unten in den Sockel einhängen (1) und einschwenken (2).
- ▶ CPU Modul mit Sicherungsschraube (3) mit einem Schraubendreher (Torx T20) befestigen. (Anzugsdrehmoment 1,5 ... 1,9 Nm).

# 6.2 Austausch und Upgrade des Moduls

## 6.2.1 Austausch des CPU Moduls 9442/32

- ▶ Stromversorgung des IS1+ Remote I/O-System abschalten.
- ▶ Anschlussleitungen für Kommunikation (RJ45, Sub-D und USB) trennen.
- ▶ Sicherungsschraube (1) mit einem Schraubendreher (Torx T20) lösen, Modul nach vorne ausschwenken (2) und vom Sockel entnehmen (3).

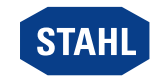

DE

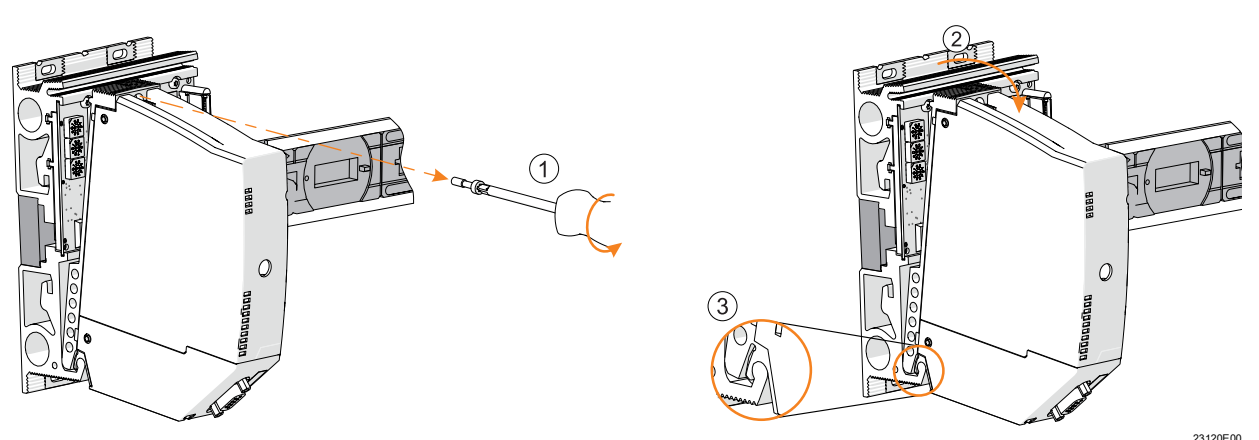

- ▶ Neues CPU Modul 9442/32 einsetzen, siehe Kapitel 6.1.2.
- ▶ Anschlussleitungen wieder anschließen, siehe Kapitel "Installation".
- ▶ Stromversorgung wieder einschalten.

Alle Schnittstellen an der CPU Modul 9442/32 sind eigensicher ausgeführt, somit können dessen Anschlussleitungen während des Betriebs im explosionsgefährdeten Bereichen gefahrlos gesteckt oder gezogen werden (hot swap).

# 6.2.2 Upgrade der IS1 PROFIBUS CPM Reihe 9440/22 auf IS1+ CPU 9442/32

- ▶ Stromversorgung der IS1 Remote I/O-Station abschalten.
- ▶ Anschlussleitungen für Kommunikation trennen (siehe Betriebsanleitung 9440/22).
- ▶ CPM 9440/22 und Sockel 9490 demontieren (siehe Betriebsanleitung 9440/22 und 9490).
- ▶ Sockel 9496/32 montieren (siehe Betriebsanleitung 9496/32).
- ▶ CPU Modul 9442/32 montieren, siehe Kapitel 6.1.2.
- ▶ Power Modul 9445/32 montieren (siehe Betriebsanleitung 9445/32).
- ▶ Anschlussleitungen für Kommunikation wieder anschließen, siehe Kapitel "Installation".
- ▶ Anschlussleitungen für Hilfsenergie wieder anschließen (siehe Betriebsanleitung 9445/32).
- ▶ Stromversorgung wieder einschalten.
- Siehe auch Dokument IS1+ Upgrade-Guide.

## 6.2.3 Upgrade der IS1 Ethernet CPU Reihe 9441/12 auf IS1+ CPU 9442/32

- ▶ Stromversorgung der IS1 Remote I/O-Station abschalten.
- ▶ Anschlussleitungen für Kommunikation (LWL) trennen (siehe Betriebsanleitung 9441/12).
- ▶ IS1 Ethernet CPU 9441/12, Power Modul 9444/12 und Sockel 9492 demontieren (siehe Betriebsanleitung CPU 9441/12, Power Modul 9444 und Sockel 9492).

Anders als beim IS1 Ethernet-Sockel 9492/12 wird der Sockel 9496/32 der IS1+ CPU auf den Steckplatz (Slot 0) der BusRail aufgesteckt. Dadurch verschieben sich alle I/O-Module um einen Steckplatz (Slot n+1). Anschließend muss das System neu konfiguriert werden! Wenn Platz vorhanden ist, kann auch eine BusRail 9494/S1-B2 zusätzlich an den Anfang gesteckt werden.

- ▶ Sockel 9496/32 montieren (siehe Betriebsanleitung 9496/32).
- ▶ CPU Modul 9442/32 montieren, siehe Kapitel 6.1.2.
- ▶ Power Modul 9445/32 montieren (siehe Betriebsanleitung 9445/32).
- ▶ Anschlussleitungen für Kommunikation wieder anschließen, siehe Kapitel "Installation".
- ▶ Anschlussleitungen für Hilfsenergie wieder anschließen (siehe Betriebsanleitung 9445/32).
- ▶ Stromversorgung wieder einschalten.

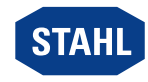

Siehe auch Dokument IS1+ Upgrade-Guide.

# 6.3 Installation

Bei Betrieb unter erschwerten Bedingungen wie insbesondere auf Schiffen sind zusätzliche Maßnahmen zur korrekten Installation je nach Einsatzort zu treffen. Weitere Informationen und Anweisungen hierzu erhalten Sie gerne auf Anfrage von Ihrem zuständigen Vertriebskontakt.

Geräte, die an ein Firmennetzwerk oder das Internet angeschlossen werden, müssen gegen unbefugten Zugriff angemessen geschützt sein, z.B. durch die Verwendung von Firewalls oder eine Netzwerk-Segmentierung.

Alle Schnittstellen am CPU Modul 9442/32 sind eigensicher ausgeführt, somit können dessen Anschlussleitungen während des Betriebs im explosionsgefährdeten Bereichen gefahrlos gesteckt oder gezogen werden (hot swap).

#### 6.3.1 Eigensichere Feldbus-Leitung anschließen

Bei Einsatz in explosionsgefährdeten Bereichen muss zwischen dem eigensicheren Feldbus-Anschluss (X1) und dem Automatisierungssystem immer ein geeigneter Feldbus-Trennübertrager (z.B. Reihe 9185) eingesetzt werden.

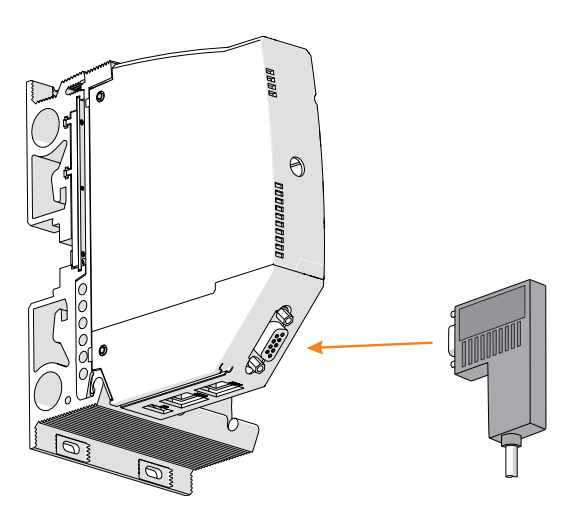

23119E00

- ▶ Feldbus-Leitung mit Sub-D-Stecker an Sub-D-Buchse X1 anschließen.
- ▶ Sub-D-Stecker mit Schrauben gegen Lockern sichern. Anzugsdrehmoment 0,5 ... 0,6 Nm.
- ▶ Anschlussleitung gegen Zugbelastung und Scheuern sichern.
- ▶ Schirm des Feldbusses an mindestens einer Stelle mit dem Potentialausgleich verbinden (siehe Dokument "Installation RS485").

#### 6.3.2 Eigensichere Ethernet-Leitung anschließen

Bei Einsatz in explosionsgefährdeten Bereichen muss zwischen dem eigensicheren Ethernet-Anschluss (X2P1 und X2P2) und dem Automatisierungssystem immer ein geeigneter Switch (z.B. Reihe 9722) oder Media Converter (z.B. Reihe 9723) eingesetzt werden.

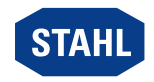

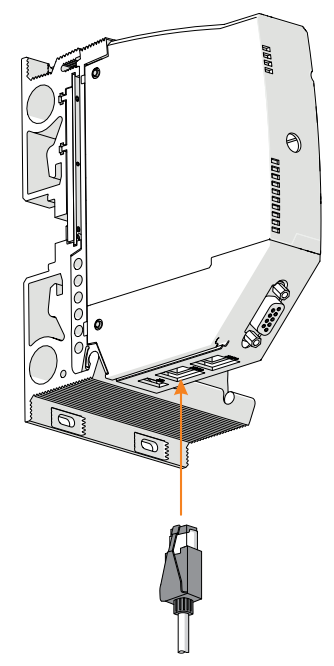

- ▶ Primäre Ethernet-Leitung mit Rasthaken am Standard-RJ45-Steckverbinder an die RJ45-Buchse X2P1 anschließen, bis dieser hörbar einrastet.
- ▶ Sekundäre Ethernet-Leitung mit Rasthaken am Standard-RJ45-Steckverbinder an die RJ45-Buchse X2P2 anschließen, bis dieser hörbar einrastet.
- ▶ Anschlussleitungen gegen Zugbelastung und Scheuern sichern.
- ▶ Schirm der Ethernet-Leitung an mindestens einer Stelle mit dem Potentialausgleich verbinden.

#### 6.3.3 Eigensichere USB-Leitung anschließen

Bei Einsatz in explosionsgefährdeten Bereichen müssen zwischen dem eigensicheren USB-Anschluss (X3) und dem PC immer ein geeigneter Ex i USB RS485 Converter (z.B. Reihe 9787/12) und Feldbus-Trennübertrager (z.B. Reihe 9185) eingesetzt werden.

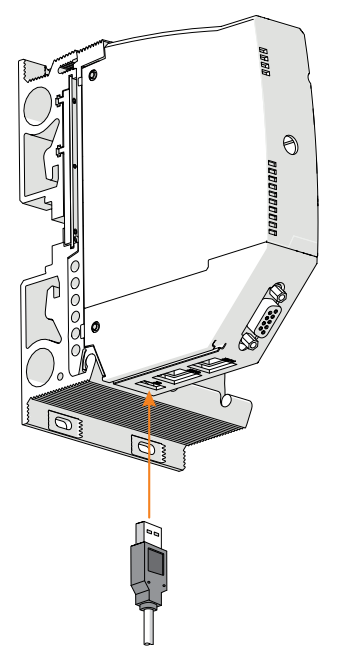

- ▶ USB-Leitung mit USB-Stecker an die USB-Buchse X3 anschließen.
- ▶ Anschlussleitung gegen Zugbelastung und Scheuern sichern.

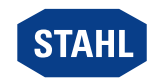

23118E00

15